## **Locating a Structure**

**Manage Structures** 

The easiest way to locate a structure is to click the name of the current structure and search for the new structure in the drop-down search box.

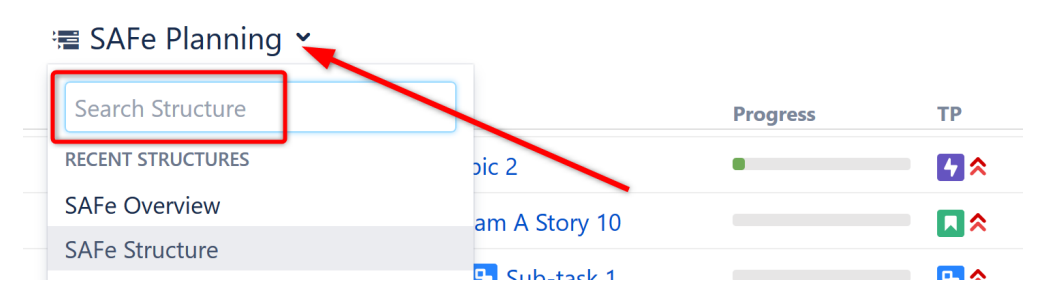

If you don't know the exact name of the structure you're looking for, or you need to do more than simply open the new structure, you can use [Manage](https://wiki.almworks.com/display/structure/Managing+Structures)  [Structure](https://wiki.almworks.com/display/structure/Managing+Structures). From the Jira menu, go to **Structure | Manage Structures** and select the **Search** tab.

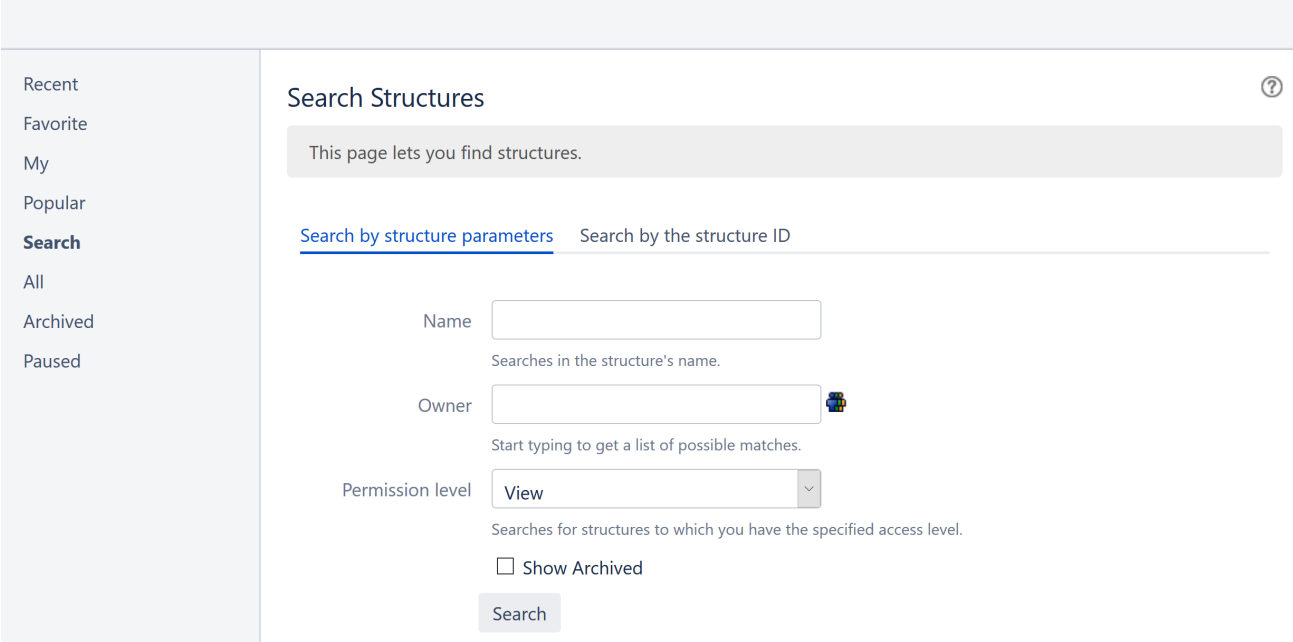

## Finding Structures by Name, Access Level or Owner

To search for structures by their properties:

1. Enter any of the search parameters. Parameters are:

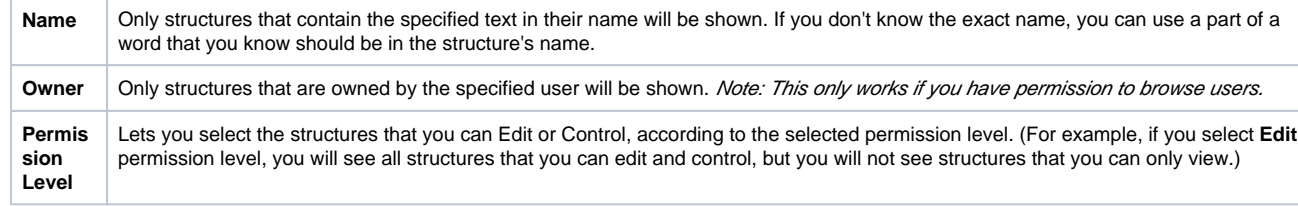

2. Click **Search** without entering any parameters. All structures visible to you will be shown.

## Finding a Structure by Its ID

To perform a search by a structure's numeric ID:

- Click the **Search by the structure ID** tab.
- Enter the structure ID. (It must be a number.)
- Click **Search**. If there's a structure with the specified ID and you have the permission to view it, it will be shown.